## **교수자를 위한 LMS 사용법 6. 학습자 관리**

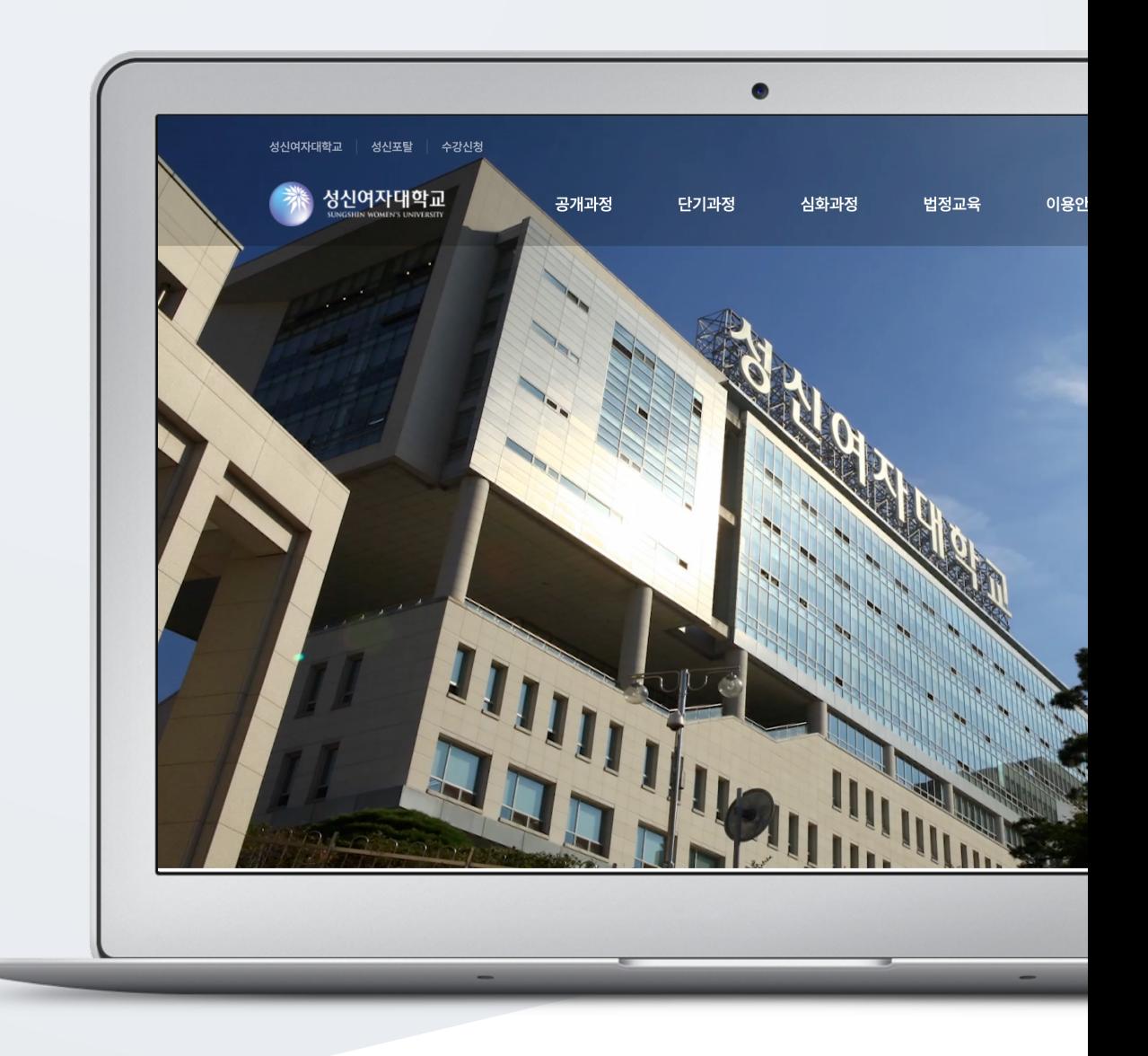

## TABLE OF CONTENTS

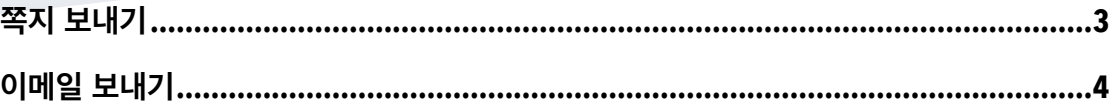

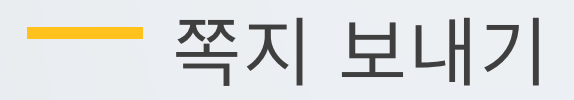

<span id="page-2-0"></span>강좌에 등록되어 있는 사용자에게 LMS 안에서 쪽지를 보낼 수 있습니다.

강의실 좌측 메뉴 '수강생 알림 > 쪽지 보내기'를 클릭합니다. 받는 사람을 선택하고, 쪽지 내용을 작성한 후, [쪽지 전송] 버튼을 클릭합니다.

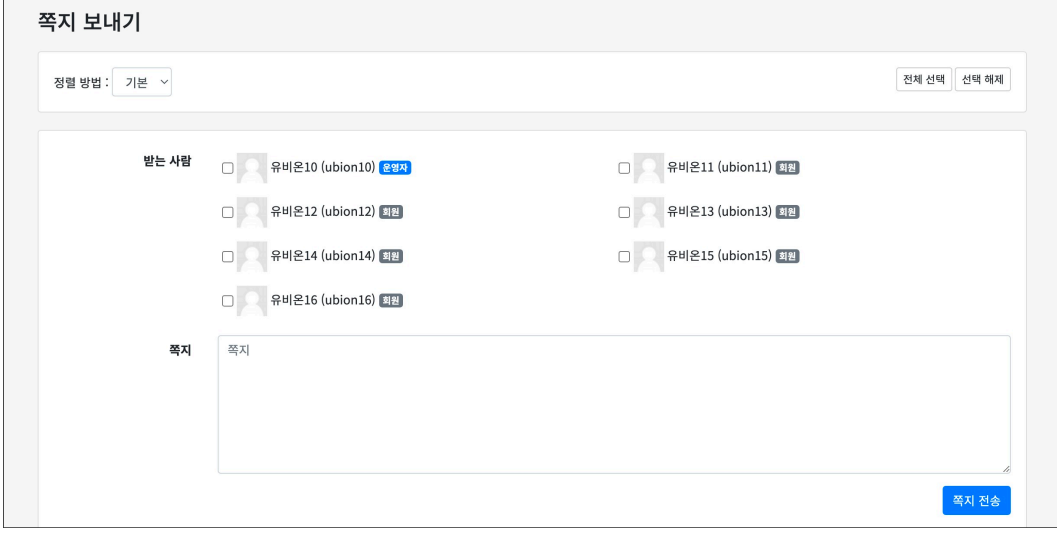

## <span id="page-3-0"></span>이메일 보내기

강좌에 등록되어 있는 사용자에게 이메일을 보낼 수 있습니다.

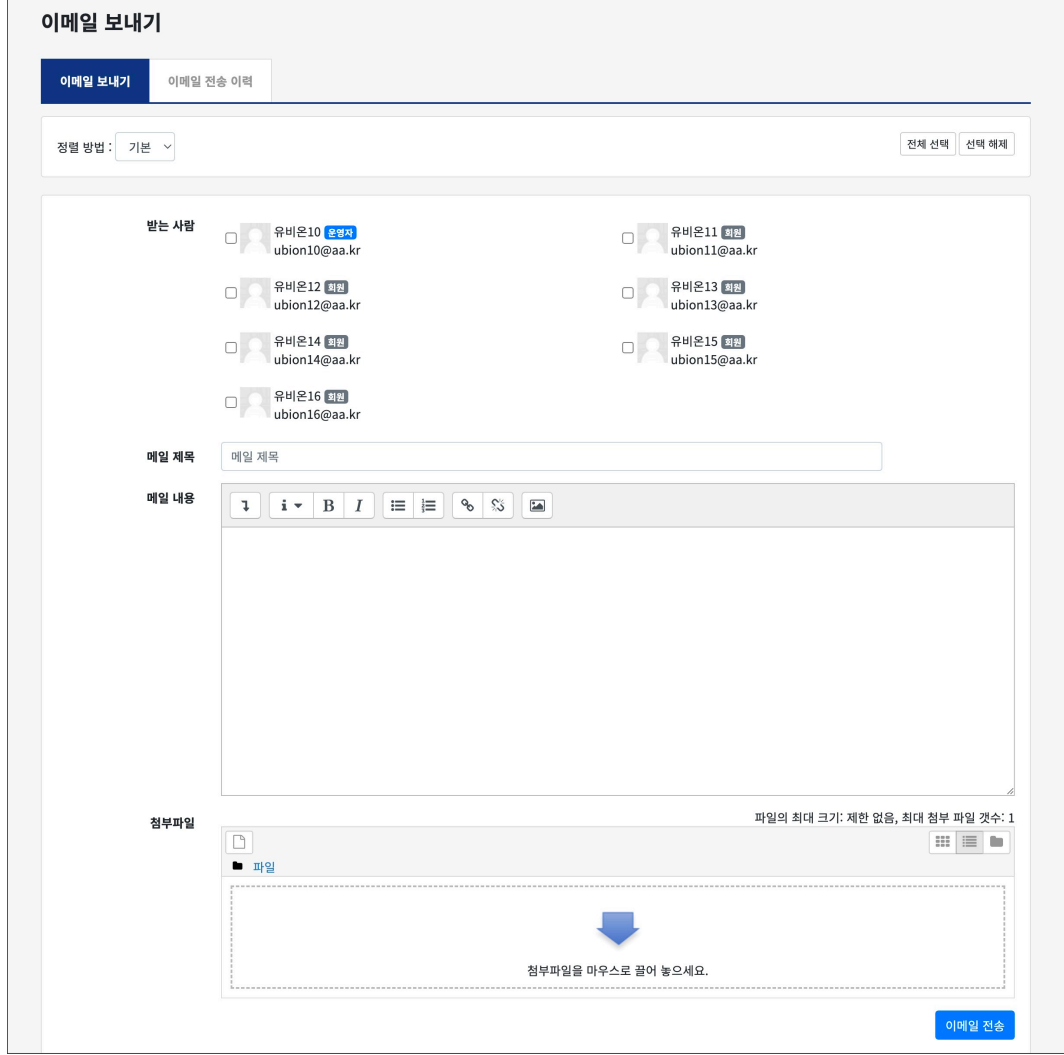

클릭합니다.

강의실 좌측 메뉴 '수강생 알림 > 이메일 보내기'를 클릭합니다. '이메일 보내기' 탭에서 받는 사람을 선택하고, 이메일 제목과 내용을 작성한 후, [이메일 전송] 버튼을